Dipl.-Ing. Thomas Blüm

# Dächer einfach und schnell bemessen

# Leistungsbeschreibung des BauStatik-Moduls S101.de Holz-Pfettendach

Das BauStatik-Modul S101.de bietet die Möglichkeit Pfettendächer mit und ohne Kehlbalken in wenigen Schritten effizient zu bemessen. Dabei können die Windund Schneelasten programmseitig nach Norm ermittelt werden. Die Tragfähigkeits- und Stabilitätsnachweise sowie die Nachweise der Gebrauchstauglichkeit erfolgen auf der Grundlage der DIN EN 1995-1-1.

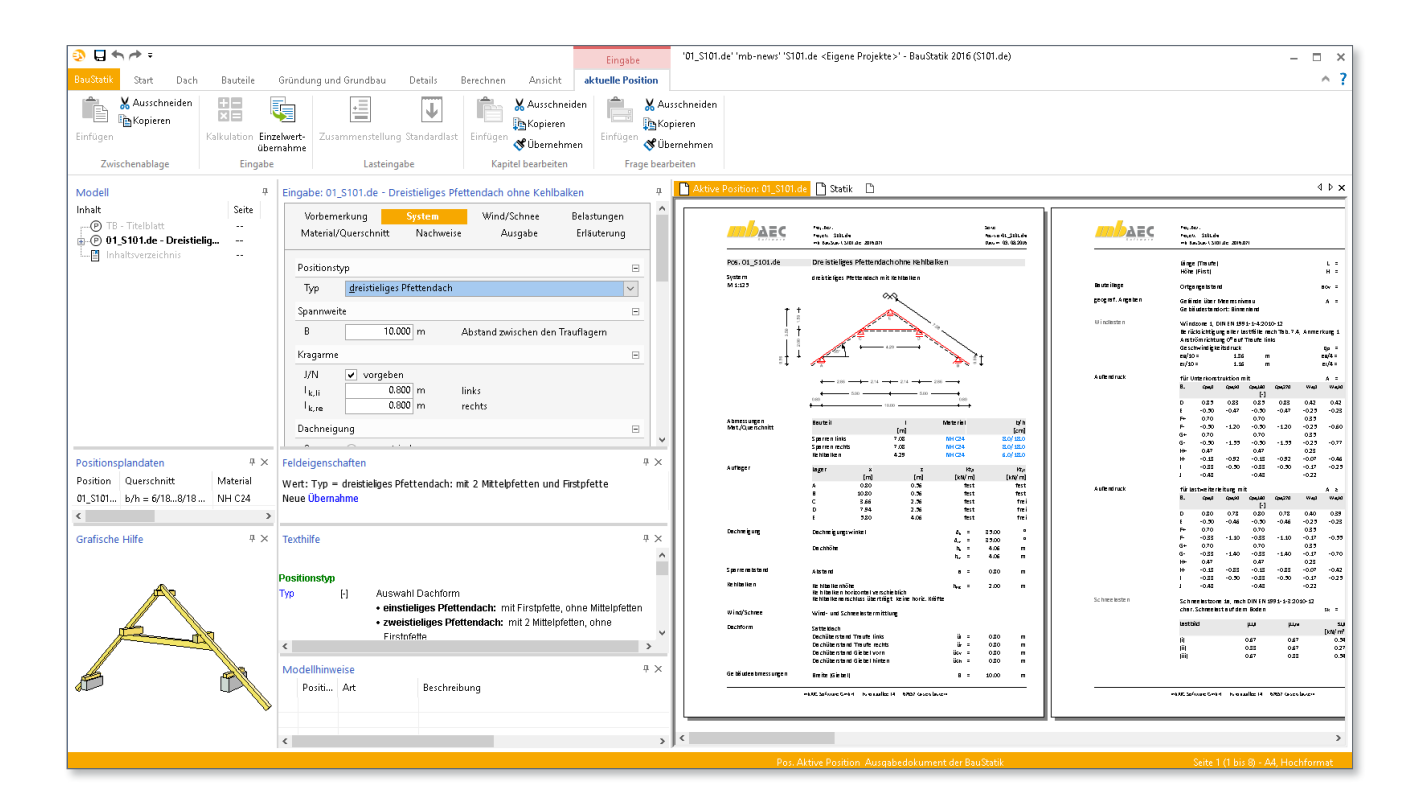

## System

Als Dachsysteme stehen einstielige Pfettendächer mit Firstpfette, zweistielige Pfettendächer mit zwei Mittelpfetten und dreistielige Pfettendächer mit Firstpfette und zwei Mittelpfetten zur Verfügung. Unsymmetrische Dachkonstruktionen werden durch die Eingabe unterschiedlicher

Dachneigungswinkel, Dachüberstände und Höhenlagen der Sparrenfußpunkte für die rechte und linke Dachseite ermöglicht. Über die Steuerung der Auflagerbedingungen der Fußpunkte können sowohl strebenlose als auch abgestrebte Pfettendächer realisiert werden.

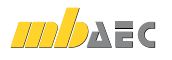

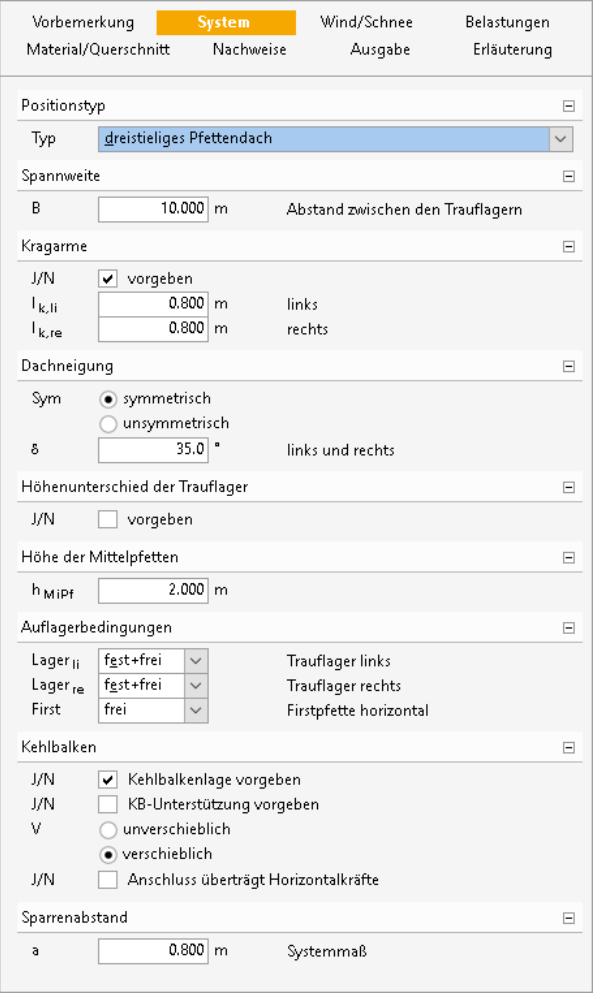

*Bild 1. Eingabekapitel "System"*

### Wind / Schnee

Bei der Bemessung von Dachbauteilen sind Wind- und Schneelasten zu berücksichtigen. Das Modul S101.de ermöglicht, diese Beanspruchungen nach DIN EN 1991-3 bzw. 1991-4 zu ermitteln. Durch die Vorgabe von Wind- und Schneelastzonen, Gebäudestandort, Gebäudeparametern, Lage des Bauteils und Lasteinzugsflächen werden die Lasten auf das Bauteil automatisch angesetzt. Auch Besonderheiten wie Unterwind an der Traufe, Schneeüberhang an der Traufe und Schneefanggitter lassen sich erfassen.

Bei Situationen, in denen die Wind- oder Schneelastzonen nicht vorliegen, lassen sich der Geschwindigkeitsdruck des Windes und die Schneelast auf den Boden manuell vorgeben.

Andererseits gibt es die Möglichkeit, die Wind- und Schneelasten für das Dach und evtl. weitere Dachbauteile mit dem Modul "S031.de Wind- und Schneelasten" komfortabel zu ermitteln und diese per Übernahme im Kapitel "Wind/ Schnee" einzubinden. Dies hat den Vorteil, dass bei mehreren Dachbauteilen die Angaben zur Gebäudegeometrie, Wind- und Schneelastzonen usw. nur einmal getroffen werden müssen.

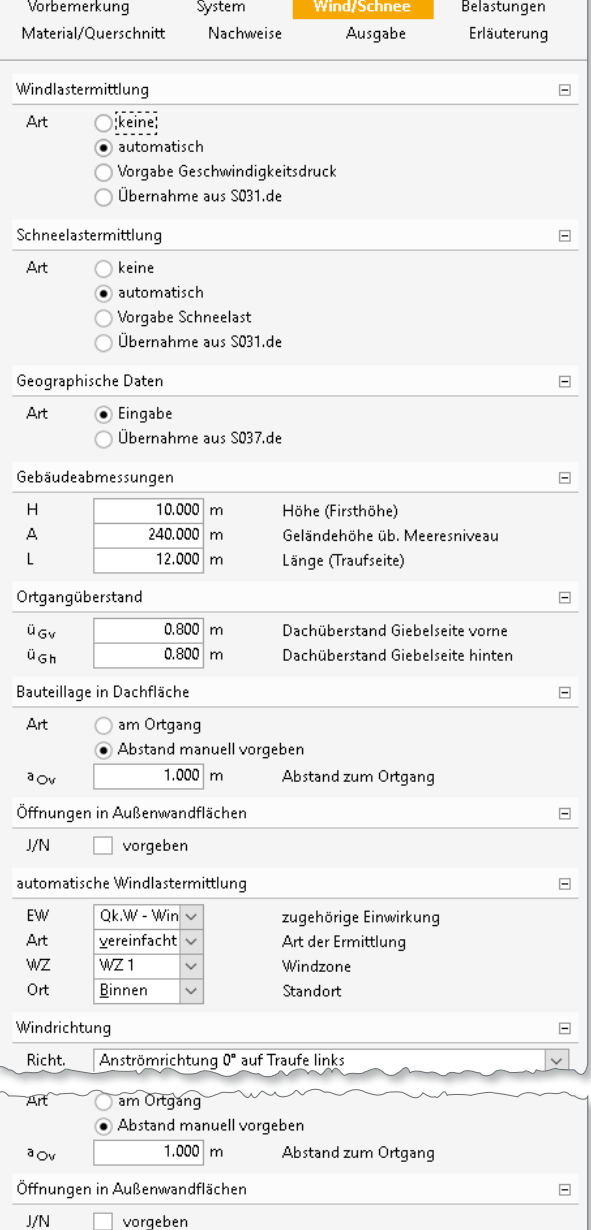

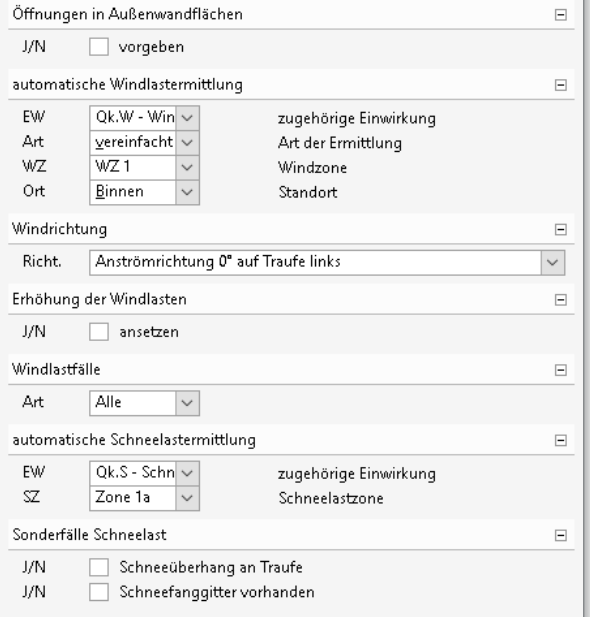

*Bild 2. Eingabekapitel "Wind/Schnee"*

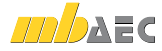

#### Belastung

Die ständigen Lasten für das Eigengewicht der Sparren und ggf. des Kehlbalkens sowie die Flächenlasten aus Eindeckung und Ausbaulast können durch das Modul automatisch generiert werden.

Zusätzlich zu den automatisch generierten Eigen-, Wind und Schneelasten können Belastungen manuell definiert werden. Eine Dokumentation von Lastzusammenstellungen und einzelnen Lastübernahmen in der Ausgabe ist möglich. Als Lastenarten stehen Gleichflächenlasten, Trapezflächenlasten sowie Linienlasten auf einen oder beide Sparren oder auf den Kehlbalken zur Verfügung.

#### Material / Querschnitt

Als Material stehen Nadelholz, Laubholz und Brettschichtholz zur Auswahl. Die Materialien sind in den Stammdaten entsprechend [1] hinterlegt. In Abhängigkeit der gewählten Festigkeitsklasse werden die entsprechenden Festigkeits-, Steifigkeits- und Rohdichtewerte entnommen. Eine Erhöhung der charakteristischen Biegefestigkeiten  $f_{m,k}$  von Brettschichtholz ist optional möglich.

Die Querschnittsabmessungen können getrennt für die Sparren und für den Kehlbalken definiert werden. Der Kehlbalken kann einteilig oder zweiteilig ausgeführt werden. Über die Eingabe einer Schrittweite zur Verbreiterung bzw. Erhöhung des Querschnitts können die statisch erforderlichen Querschnittsabmessungen programmseitig ermittelt werden. Bei dieser optionalen Querschnittswahl werden die Abmessungen solange um die vorgegebenen Schrittweiten vergrößert, bis eine ausreichende Tragfähigkeit und Stabilität sowohl unter Normaltemperatur als auch im Brandfall Arreicht wird

Neben den Material- und Querschnittsabmessungen ist die zu berücksichtigende Nutzungsklasse (NKL) zu wählen. Die Tragfähigkeit eines Holzbauteils nimmt mit zunehmender mittlerer Holzfeuchtigkeit ab. Diese Abhängigkeit wird über die Definition der Nutzungsklasse berücksichtigt.

#### Nachweise

Nachweise im Grenzzustand der Tragfähigkeit Für die Sparren und Kehlbalken können die folgenden Nachweise geführt werden:

- · Nachweis der Querschnittstragfähigkeit (Spannungsnachweise)
- Nachweis der Stabilität (Knicken und Biegeknicken)
- Verformungsnachweise

Die Nachweise der Querschnittstragfähigkeit und Stabilität erfolgen nach [1]. Dabei wird im Feld der Nachweis auf Biegung und Stabilität sowie auf Querkraft mit dem vollen Querschnitt und über den Auflagern mit dem durch den Einschnitt reduzierten Querschnitt geführt.

Die Nachweise im Brandfall werden nach [3] nach dem genaueren Verfahren mit reduzierter Festigkeit und reduzierter Steifigkeit geführt.

Im ersten Schritt wird der verbleibende Restquerschnitt des Bauteils, durch eine Reduzierung des Ausgangsquerschnitts durch die Abbrandtiefe, ermittelt. Die Abbrandtiefe wird in Abhängigkeit der geforderten Feuerwiderstandsdauer und der, von der Holzart abhängigen, Abbrandrate berechnet.

Im zweiten Schritt werden die durch die Temperaturerhöhung reduzierten Bemessungswerte der Festigkeiten und Steifigkeiten des verbleibenden Restguerschnitts ermittelt. Die Feuerwiderstandsdauer und die beflammten Seiten des Querschnitts, an denen ein Abbrand stattfindet, sind manuell einzutragen.

Nachweise im Grenzzustand der Gebrauchstauglichkeit

Die Verformungen einer Konstruktion sind so zu begrenzen, dass keine Schäden an nachgeordneten Bauteilen auftreten, die Benutzbarkeit nicht eingeschränkt wird und das Erscheinungsbild gewahrt bleibt. Die Berechnung der Verformungen darf unter Verwendung der Mittelwerte der Elastizitätsmoduln und der Teilsicherheitsbeiwerte für Einwirkung und Material mit  $y = 1.0$  berechnet werden.

Im Modul S101.de können bis zu drei Nachweise für Sparren und Kehlbalken angewählt werden. Der Nachweis der "elastischen Anfangsdurchbiegung" erfolgt mit Anfangsdurchbiegungen in der charakteristischen Kombination. Die Kriechanteile im Nachweis der "Enddurchbiegung" werden mit der quasi-ständigen Kombination gebildet. Für den Nachweis der "gesamten Enddurchbiegung" (oder auch "Netto"-Enddurchbiegung) werden alle Verformungen mit der quasi-ständigen Kombination gebildet.

Elastische Anfangsdurchbiegung:  
\n
$$
w_{\text{inst}} = w_{\text{inst,G}} + w_{\text{inst,Q},1} + \sum_{i>1} \psi_{0,i} \cdot w_{\text{inst,Q},i} \leq w_{\text{grenz}}
$$

Enddurchbiegung:

$$
w_{\text{fin}} = w_{\text{inst}} + w_{\text{inst,G}} \cdot k_{\text{def}} + \sum_{i \ge 1} w_{\text{inst,Q,i}} \cdot \psi_{2,i} \cdot k_{\text{def}}
$$

$$
\le w_{\text{grenz}}
$$

Gesamte Enddurchbiegung:

$$
w_{\text{net,fin}} = w_{\text{inst,G}} \cdot (1 + k_{\text{def}}) + \sum_{i \ge 1} w_{\text{inst,Q,i}} \cdot \psi_{2,i}
$$

$$
\cdot (1 + k_{\text{def}}) \le w_{\text{grenz}}
$$

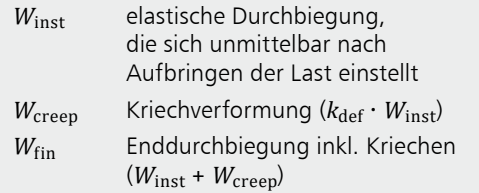

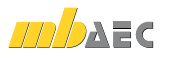

Die nach [1], Tabelle 7.2 angegebenen Grenzwerte der Verformung sind lediglich empfohlene Grenzwerte und müssen nicht zwingend eingehalten werden. Im Zweifelsfall sollten diese immer gemeinsam mit dem Bauherrn, aufgrund der vorhergesehenen Nutzung, abgestimmt werden.

| <b>Nachweis</b>           | $W_{\text{inst}}$ | $W_{fin}$                                           | $W_{\text{net,fin}}$ |
|---------------------------|-------------------|-----------------------------------------------------|----------------------|
| Grenzbereich<br>nach Norm |                   | 1/300 bis 1/500   1/150 bis 1/300   1/250 bis 1/350 |                      |
| Empfehlung                | 1/300             | 1/200                                               | 1/300                |

*Tabelle 1. Grenzwerte w*grenz *für Durchbiegungen*

#### Ausgabe

Es wird eine vollständige, übersichtliche und prüffähige Ausgabe der Nachweise zur Verfügung gestellt. Der Ausgabeumfang kann in gewohnter Weise gesteuert werden. Neben der grafischen Darstellung des Systems in Haupttragrichtung werden die Belastungen, Schnittgrößen und Nachweise unter Berücksichtigung der Einstellungen des Anwenders sowohl grafisch als auch tabellarisch ausgegeben.

Dipl.-Ing. Thomas Blüm mb AEC Software GmbH mb-news@mbaec.de

#### Literatur

- [1] DIN EN 1995-1-1: Eurocode 5 Bemessung und Konstruktion von Holzbauten. Ausgabe Dezember 2010. Beuth Verlag.
- [2] DIN EN 1995-1-1/NA: Nationaler Anhang Eurocode 5 -Bemessung und Konstruktion von Holzbauten. Ausgabe Dezember 2010. Beuth Verlag.
- [3] DIN EN 1995-1-2: Eurocode 5 Bemessung und Konstruktion von Holzbauten. Ausgabe Dezember 2010. Beuth Verlag.
- [4] DIN EN 1995-1-2/NA: Nationaler Anhang Eurocode 5 -Bemessung und Konstruktion von Holzbauten. Ausgabe Dezember 2010. Beuth Verlag.
- [5] DIN EN 1990: Grundlagen der Tragwerksplanung. Ausgabe Dezember 2010, Beuth Verlag.
- [6] DIN EN 1991-1-1: Eurocode 1: Einwirkungen auf Tragwerke. Ausgabe Dezember 2010. Beuth Verlag.

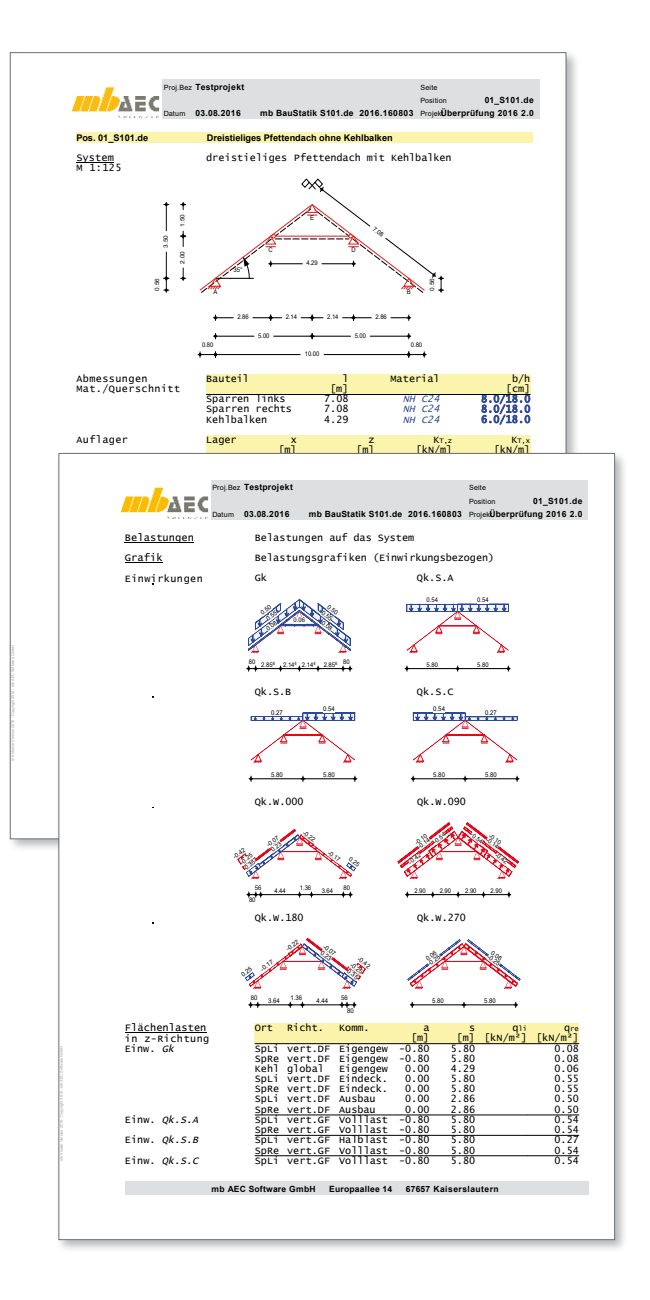

**!** Aktuelle Angebote

#### S101.de **Holz-Pfettendach, EC 5, DIN EN 1995-1-1:2010-12**

Leistungsbeschreibung siehe nebenstehenden Fachartikel

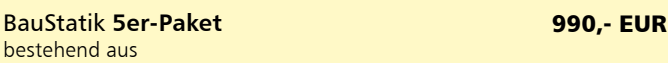

190,- EUR

#### **5 BauStatik-Modulen deutscher Norm nach freier Wahl**

(ausgenommen: S012, S018, S030, S928, S141.de, S261.de, S410.de, S411.de, S414.de, S630.de, S853.de

Es gelten unsere Allgemeinen Geschäftsbedingungen. Änderungen und Irrtümer vorbehalten. Alle Preise zzgl. Versandkosten und MwSt. – Hardlock für Einzelplatzlizenz je Arbeitsplatz er-forderlich (95,- EUR). Folgelizenz-/Netzwerkbedingungen auf Anfrage. – Stand: August 2016 Unterstützte Betriebssysteme:

Windows 7 (64) / Windows 8 (64) / Windows 10 (64)

bestehend aus